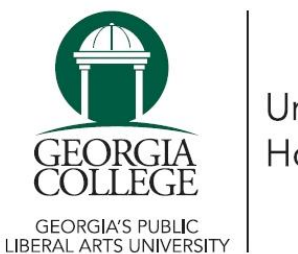

University Housing

## **How to Apply**

Follow these instructions to continue the application process.

- 1. Visit<https://unify.gcsu.edu/>
- 2. Enter your GC email address and Unify password
- 3. Click on the "Service Apps" tab at the top of the screen
- 4. Click on the "Housing Application" icon (icons are in alphabetical order)
- 5. If the application does not open, you will need to allow pop-ups for the site
- 6. Click the "Housing Application" link at the top of the screen
- 7. Select the term that you are applying for and follow the on-screen instructions